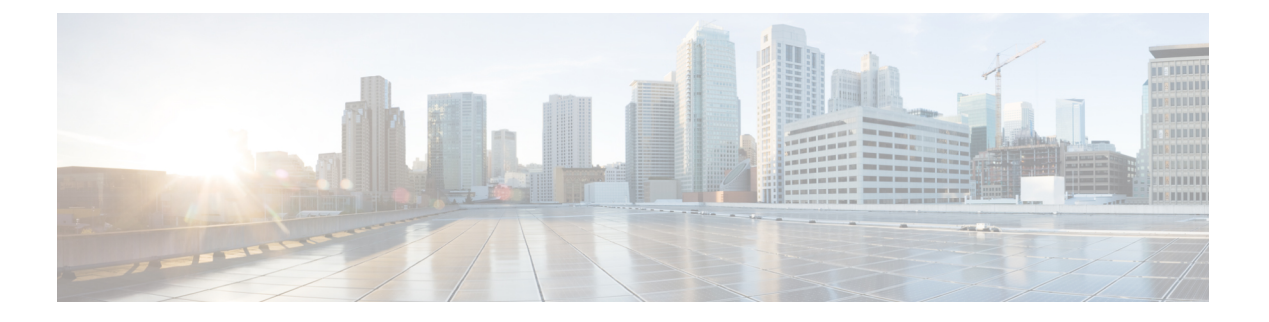

## **EEE** の設定

- EEE [の前提条件](#page-0-0) (1 ページ)
- EEE [の制約事項](#page-0-1) (1 ページ)
- EEE [について](#page-0-2) (1 ページ)
- EEE [の設定方法](#page-1-0) (2 ページ)
- EEE の監視 (3[ページ\)](#page-2-0)
- EEE [の設定例](#page-2-1) (3ページ)
- EEE [の機能履歴と情報](#page-3-0) (4 ページ)

# <span id="page-0-1"></span><span id="page-0-0"></span>**EEE** の前提条件

受信パスでデータを受け入れる前により長いウェイクアップ時間を必要とするデバイスのリン ク層検出プロトコル (LLDP) をイネーブルにします。これにより、デバイスは送信リンクパー トナーから拡張システムのウェイク アップ時間についてネゴシエーションできます。

#### <span id="page-0-2"></span>**EEE** の制約事項

Energy Efficient Ethernet(EEE)の設定を変更すると、デバイスがレイヤ 1 の自動ネゴシエー ションを再起動しなければならないため、インターフェイスがリセットされます。

## **EEE** について

#### **EEE** の概要

EEEは、アイドル時間にイーサネットネットワークの消費電力を減らすように設計されたIEEE 802.3az の標準です。

#### デフォルトの **EEE** 設定

EEE はデフォルトでになっています。

#### <span id="page-1-0"></span>**EEE** の設定方法

#### **EEE** の有効化または無効化

EEE対応リンクパートナーに接続されているインターフェイスのEEEをイネーブルまたはディ セーブルにできます。特権 EXEC モードから、次の手順を実行して EEE をイネーブルにしま す。

#### 手順

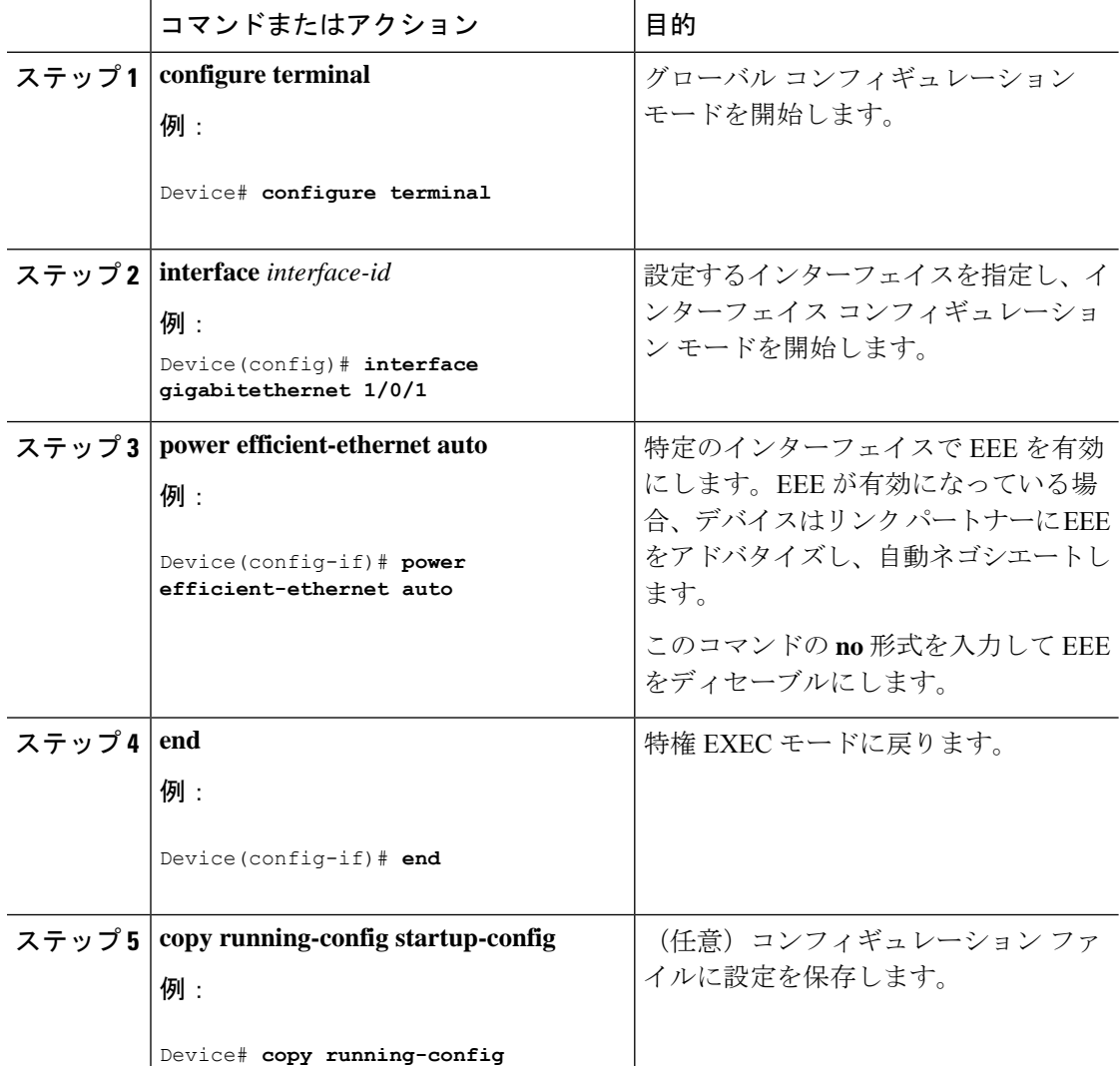

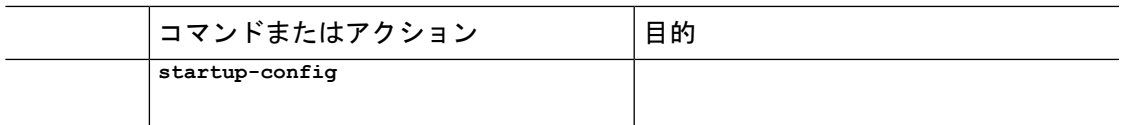

## <span id="page-2-0"></span>**EEE** の監視

表 **<sup>1</sup> : EEE** 設定を表示するコマンド

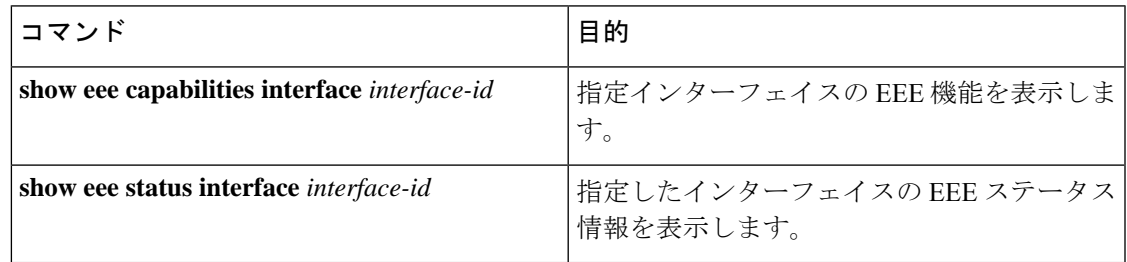

次に、**show eee** コマンドの出力例を示します。

Device# **show eee capabilities interface gigabitethernet 1/0/1** Gi0/1 EEE(efficient-ethernet): yes (100-Tx and 1000T auto) Link Partner : yes (100-Tx and 1000T auto)

ASIC/Interface : EEE Capable/EEE Enabled

Device# **show eee status interface gigabitethernet 1/0/1** Gi0/1 is up EEE(efficient-ethernet): Operational Rx LPI Status : Low Power Tx LPI Status : Low Power Wake Error Count : 0

ASIC EEE STATUS Rx LPI Status : Receiving LPI Tx LPI Status : Transmitting LPI Link Fault Status : Link Up Sync Status : Code group synchronization with data stream intact

#### <span id="page-2-1"></span>**EEE** の設定例

次に、インターフェイスで EEE をディセーブルにする例を示します。

Device# **configure terminal** Device(config)# **interface gigabitethernet 1/0/1** Device(config-if)# **no power efficient-ethernet auto**

#### <span id="page-3-0"></span>**EEE** の機能履歴と情報

次の表に、このモジュールで説明した機能に関するリリース情報を示します。この表は、ソフ トウェア リリース トレインで各機能のサポートが導入されたときのソフトウェア リリースだ けを示しています。その機能は、特に断りがない限り、それ以降の一連のソフトウェアリリー スでもサポートされます。

プラットフォームのサポートおよびシスコソフトウェアイメージのサポートに関する情報を検 索するには、Cisco Feature Navigator を使用します。Cisco Feature Navigator にアクセスするに は、[www.cisco.com/go/cfn](http://www.cisco.com/go/cfn) に移動します。Cisco.com のアカウントは必要ありません。

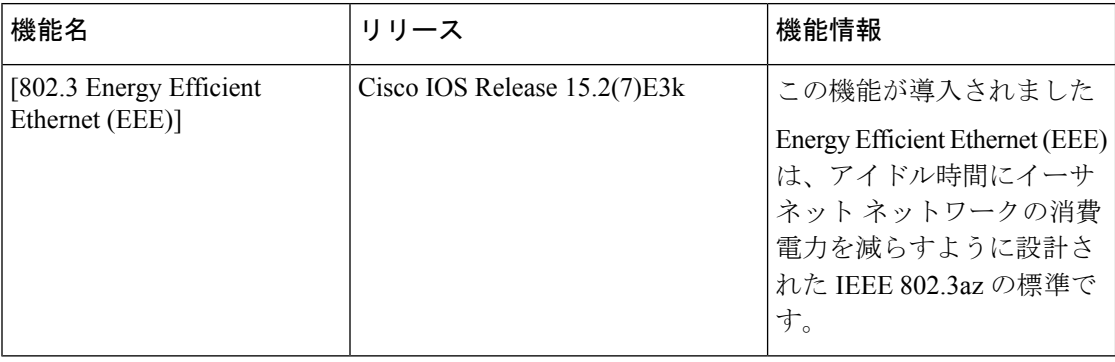